## Копирование пространства Confluence

## Ситуация

Нужно сделать копию пространства (space).

## Совет

Устанавливаем через Atlassian Plugin Exchange (или [у нас](https://wiki.teamlead.one/download/attachments/17137727/confluence-copyspace-plugin-1.1.jar?version=1&modificationDate=1271318064000&api=v2)) плагин [Copy Space Plugin](https://plugins.atlassian.com/plugin/details/212).

## Пример

В администрировании пространства появится возможность его скопировать со всем контентом или без него:

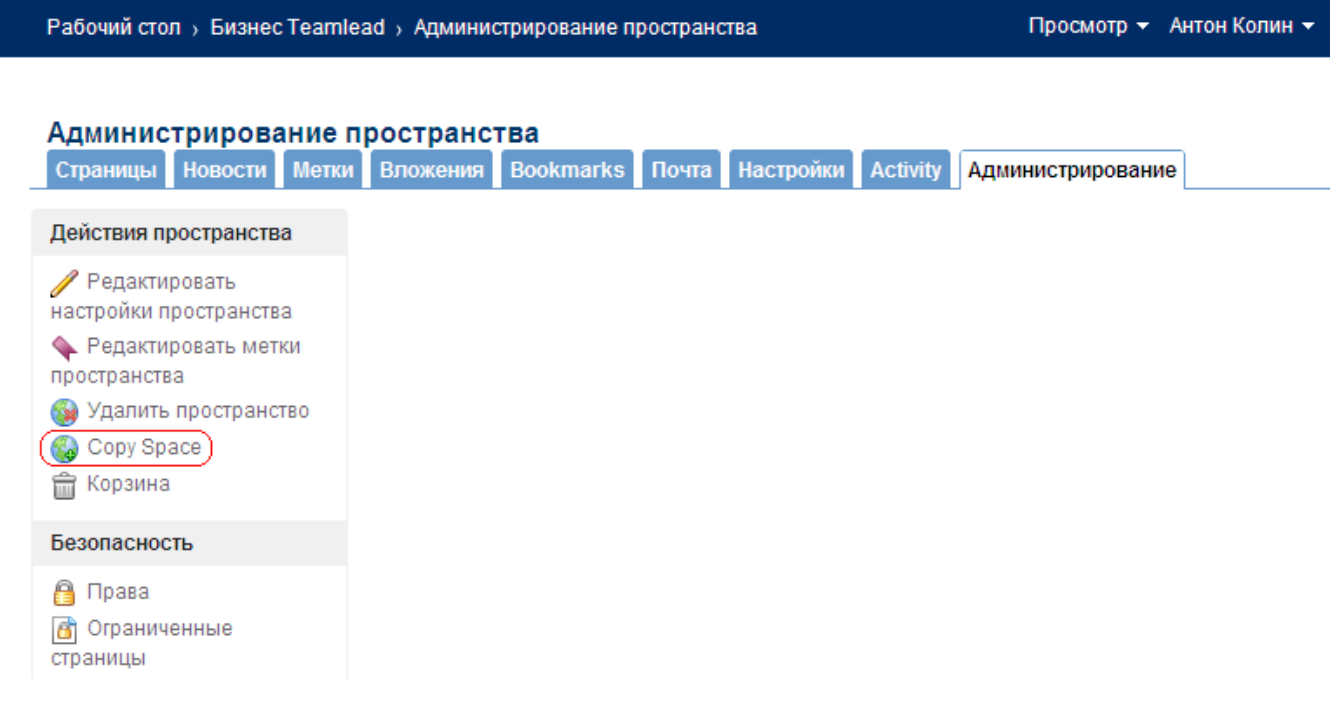